## **MSP430**程序库**<**二**>UART** [异步串口](http://www.ideyi.org/bbs/article_1077_368325.html)

串行通信接口是处理器与其他设备进行数据通信最常用的方式之一。我的这个程序库是针对 MSP430f14系列和 MSP430f16系列的, 我常用的单片机是这两款: msp430f149, msp430f169。这两款单片机中均有两个增强型串行通信接口,都可以进行同步或是异步 通信, 甚至169的模块 USART0还能进行进行 I2C 协议通信。在这里, 我们只讨论异步串 行通信。

1.硬件介绍:

MSP 单片机的 USART 模块可以配置成 SPI(同步通信)模式或 UART(异步通信)模式, 这里只讨论 UART 方式。UART 数据传输格式如下:

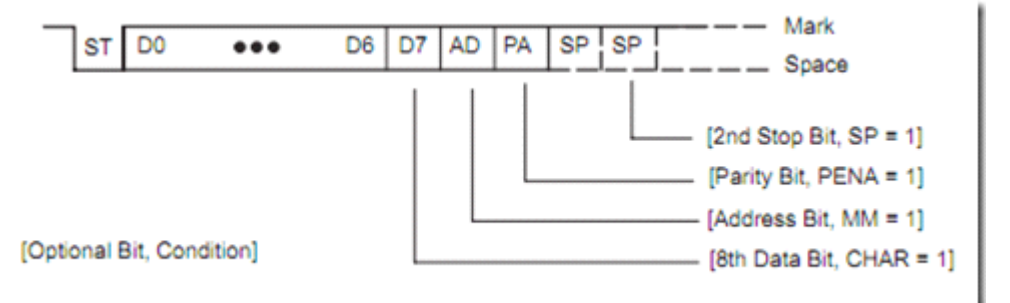

起始位,数据位由高到低7/8位,地址位 0/1位,奇偶校验位 奇偶或无,停止位1/2位。 数据位位数、地址位、奇偶校验位、停止位均可由单片机内部寄存器控制;这两款单片机都 有两个 USART 模块,有两套独立的寄存器组;以下寄存器命中出现 <sup>x</sup> 代表0或是1,0代表 对应0模块的寄存器,1代表对应1模块的寄存器;其中,与串口模式设置相关的控制位都位 于 UxCTL 寄存器,与接收相关的控制位都位于 UxRCTL 寄存器,与发送相关的控制位都 位于 UxTCTL 寄存器; 波特率设置用 UxBR0、UxBR1、UxMCTL 三个寄存器; 接收与发 送有独立的缓存 UxRXBUF、UxTXBUF, 并具有独立的移位寄存器和独立的中断; 中断允 许控制位位于 IE1/2寄存器,中断标志位位于 IFG1/2寄存器。

波特率设置:430的波特率设置用三个寄存器实现,

UxBR0:波特率发生器分频系数低8位。

UxBR1:波特率发生器分频系数高8位。

UxMCTL:波特率发生器分频系数的小数部分实现。

设置波特率时,首先要选择合适的时钟源:USART 模块可以设置的时钟源有 UCLK 引脚、 ACLK、SMCLK;对于较低的波特率(9600以下),可选 ACLK 作为时钟源,这样,在 LPM3 (低功耗3)模式下,串口仍能正常发送接收数据;另外,由于串口接收过程有一个三取二 判决逻辑,这至少需要三个时钟周期,因此分频系数必须大于3;波特率高于9600时,将 不能使用 ACLK 作为时钟源,要调为频率较高的 SMCLK 作为时钟源;另外还可以外部输 入 UCLK 时钟。分频系数计算公式如下:

$$
N = \frac{\text{BRCLK}}{\text{baud rate}}
$$

小数分频是 MSP430单片机的串口特色之一,UxMCTL 寄存器的作用就是控制小数的分频, 控制方法如下:对应位是1,则分频系数加一,0则分频系数减一;小数分频器会自动依次 取出每一位来调整分频系数。其计算方法:可以先计算小数部分一的个数,然后把1均匀的

放入 UxMCTL 的8位中,这样计算比较简单,分频系数的小数部分乘以8即得到1的位数, 查表得到对应的 UxMCTL 值;另外一种通过计算每一位的错误率,交互计算,直到得到最 小错误率的 UxMCTL 值,这种方法比较复杂,但得到的小数分频误差更小,这种方法也是 TI 给的计算方法,详细参考 [UserGuide](http://www.ti.com/cn/litv/pdf/slau049f)。

另外,有关寄存器,以及其他单片机硬件有关知识请参考[德州仪器](http://www.ideyi.org/)提供的[用户指南](http://focus.ti.com.cn/cn/mcu/docs/mcuprodtechdoc.tsp?sectionId=95&tabId=1204&familyId=911&techDoc=6&docCategoryId=6&viewType=mostrecent#)和[数据手](http://focus.ti.com.cn/cn/mcu/docs/mcuprodtechdoc.tsp?sectionId=95&viewType=mostuseful&tabId=1204&rootFamilyId=4&familyId=911&docCategoryId=1) [册](http://focus.ti.com.cn/cn/mcu/docs/mcuprodtechdoc.tsp?sectionId=95&viewType=mostuseful&tabId=1204&rootFamilyId=4&familyId=911&docCategoryId=1)等资料。

2.程序实现:

• 宏定义:是程序具有更好的移植性。

对模块的寄存器进行宏定义,把0/1换成 x,使用时,只需更改宏定义即可更改程序是使用 哪个模块;这样程序就具有了比较好的移植性。

/\*\*\*\*\*\*\*\*\*\*\*\*\*\*\*\*\*\*\*\*\*\*\*\*\*\*\*\*\*\*\*\*\*\*\*宏定义 \*\*\*\*\*\*\*\*\*\*\*\*\*\*\*\*\*\*\*\*\*\*\*\*\*\*\*\*\*\*\*\*\*/ #defineUxCTL U0CTL #defineUxRCTL U0RCTL #defineUXTCTL U0TCTL #defineUxBR0 U0BR0 #defineUxBR1 U0BR1 #defineUxMCTL U0MCTL #defineUxRXBUF U0RXBUF #defineUxTXBUF U0TXBUF #defineUxME U0ME #defineUxIE U0IE #defineUxIFG U0IFG #defineUTXEx UTXE0 #defineURXEx URXE0 #defineURXIEx URXIE0 #defineUTXIEx UTXIE0 #defineUARTON P3SEL  $|= 0x30$  // P3.4,5 = USART0 TXD/RXD /\*\*\*\*\*\*\*\*\*\*\*\*\*\*\*\*\*\*\*\*\*\*\*\*\*\*\*\*\*\*\*\*\*\*\*\*\*\*\*\*\*\*\*\*\*\*\*\*\*\*\*\*\*\*\*\*\*\*\*\*\* \*\*\*\*\*\*\*\*\*\*\*\*\*/ 程序改为 UART1时,只需把宏定义中的0改为1 UARTON 改为对应端口的即可 •

• 异步串口初始化(UartInit):完成波特率,停止位以及其他相关的设置。

串口初始化,首先是波特率寄存器值的计算和设置:本程序选用第二种:通过运算,选取误 差最小的寄存器所需值进行设置。

波特率寄存器值根据所选时钟频率和所需波特率值进行设置,计算方法: 从 m0(UxMCTL 最低位)开始计算,根据这一位的误差(0或1时)误差较小的 bit 值, 直到计算完成。

为了更好的写这个程序,我先用 C 语言写了一个简单的波特率计算软件, 为了让设置波特 率的函数能够在单片机程序中复用,程序用宏定义模拟的 MSP430单片机的波特率寄存器。 完整程序如下:

```
#include<stdio.h>
  #include<math.h>
  //函数声明
     voidSetBaudRateRegisters(longclk,intbaud);
  /************************宏定义***********************/
     #defineUxBR1 a[0]
     #define UxBR0 a[1]
     #define UxMCTL a[2]
  unsigned chara[3]; <br>
and the state of the state of the state of the state of the state of the state of the state of the state of t
     voidmain()
     {
     longclk;              //时钟
     longbaud; //波特率
       printf("\t---波特率计算软件!---\n");
        printf("\n 请输入时钟频率(Hz): ");
        scanf("%ld",&clk);
        printf("\n 请输入波特率:");
        scanf("%ld",&baud);
      getchar();              //读取多余回车符
     SetBaudRateRegisters(clk,baud); //设置寄存器值
      //显示寄存器值
     printf("\nUxBR1:0x%x\tUxBR0:0x%x\tUxMCTL:0x%x\n",UxBR1,UxB
     R0,UxMCTL);
        getchar();
     }
                  /*************************************************************
   **************** 名  称: SetBaudRateRegisters
* 功  能: 根据时钟 波特率设置对应寄存器
* 入口参数:
   * clk: 所选时钟频率(如:32768)
```

```
baud    波特率 (300~115200)
* 出口参数: 无
*  范        例: SetBaudRateRegisters(32768,9600) //用时钟频率32768产生9600的
  波特率
                       ****************************************************************************/
     voidSetBaudRateRegisters(longclk,longbaud)
     {
     intn = clk / baud; 1/\frac{1}{2}数波特率
     charmSum = 0; //Σmi
     inttxEr0; //对应位为0时错误率
     inttxEr1; //对应位为1时错误率
     chari = 0; //<math>\mathscr{A} //循环计数
     UxBR1 = n >> 8; //高8位
     UxBR0 = n \& 0xff; //低8位
       UxMCTL = 0;//循环 比较错误率大小 设置 UxMCTL
       for(;i < 8; i++)\left\{ \right.txEr0 = 100 * baud * ((i + 1) * n + mSum) / clk - 100 * (i + 1);
           txEr1 = 100 * baud * ((i + 1) * n + mSum + 1) / clk - 100 * (i
 +1);if(abs(txEr1) < abs(txEr0)){
               mSum++;
               UxMCTL | = (1 \lt i);}
        }
     }
```
程序可以使用任何的 C 语言编译器编译运行,可供网友们复用此程序。我使用 vs2010编 译运行的,运行结果如下:

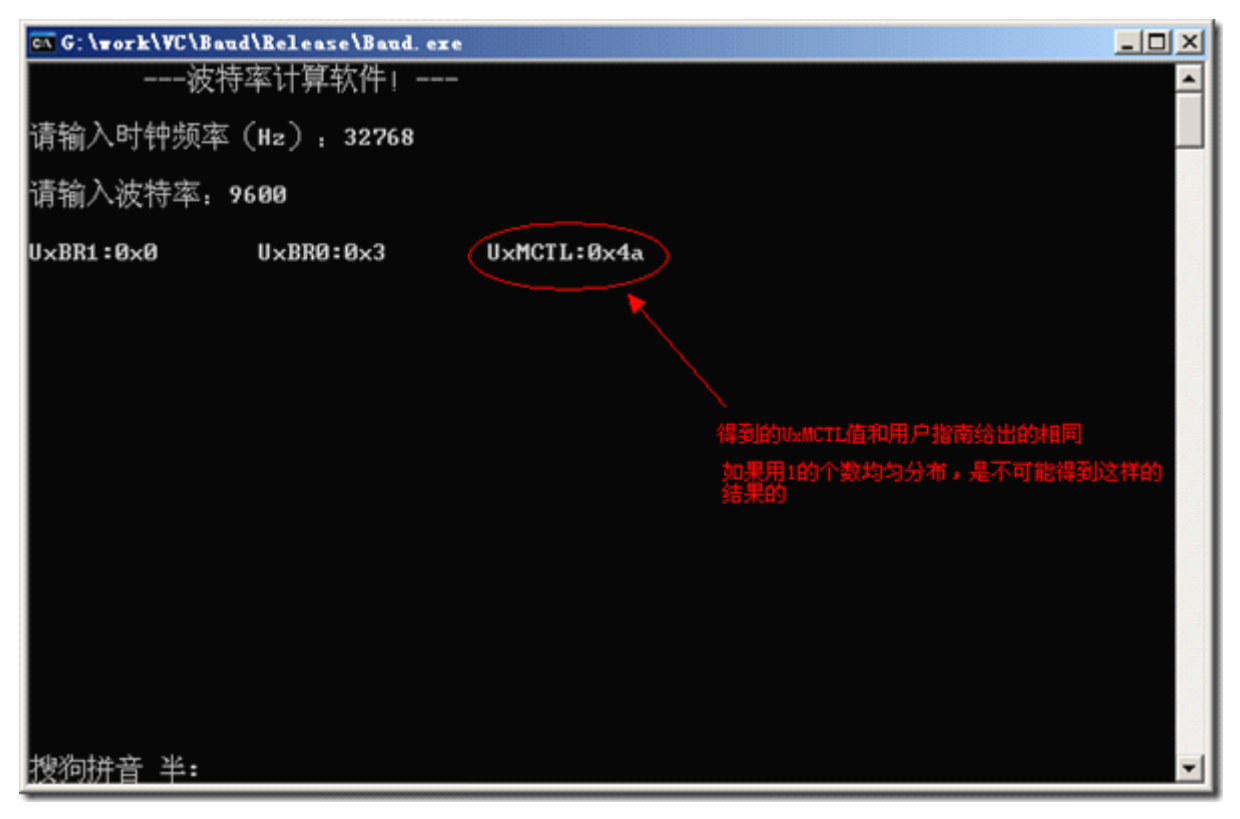

运行效果很好,和官方给出的值一样,但是也不全都是这样,4800的波特率(时钟:32768) 时就不一样,可能是我计算式只是用了发送时的误差计算,没有用接收误差,计算结果稍有 出入,如果有兴趣,网友可以自行添加接收误差,判断;应该就和官方给出的数值完全一样 了。

初始化函数:初始化函数完成串口时钟源选择,波特率初始化,奇偶校验,数据位,停止位, 以及其他相关设置。

时钟源选择:根据波特率选取时钟源,波特率大于9600,选1M 的 SMCLK 时钟(需要初 始化时钟系统对应函数参考使用示例),小于9600,选 ACLK(32768)以使功耗降低(低 功耗3仍能正常收发数据)

```
UxTCTL &=~ (SSEL0+SSEL1); //清除之前的时钟设置
if(baud<=9600) //brclk 为时钟源频率
 {
 UxTCTL |= SSEL0; //ACLK,降低功耗
brclk = 32768; //波特率发生器时钟频率=ACLK(32768)
 }
else
 {
 UxTCTL |= SSEL1; //SMCLK, 保证速度
brclk = 1000000; //波特率发生器时钟频率=SMCLK(1MHz)
 }
波特率设置: 直接调用之前实现的设置寄存器函数即可, 当波特率在正常范围外时, 返回0。
  //------------------------设置波特率-------------------------
 if(baud < 300||baud > 115200) //波特率超出范围
   \{
```

```
return0;
     }
  SetBaudRateRegisters(); // 设置波特率寄存器
奇偶校验、数据位位数、停止位数设置:比较简单,直接根据参数值设置对应寄存器即可。
//----------------------------设置校验位--------------------------
  switch(parity)
  {
  case'n':case'N': UxCTL &=~ PENA; break; //无校验
 case'p':case'P': UxCTL |= PENA + PEV; break; //偶校验
 case'o':case'O': UxCTL |= PENA; UxCTL &=~ PEV; break; //奇校验
  default: return(0); //参数错误
  }
//---------------------------设置数据位-------------------------
  switch(dataBits)
 {
  case7:case'7': UxCTL &=~ CHAR; break;    //7位数据
 case8:case'8': UxCTL |= CHAR; break; //8位数据
 default: return(0); //参数错误
  }
//--------------------------设置停止位-------------------------
  switch(stopBits)
  \mathcal{L}case1:case'1': UxCTL &= ~SPB; break; //1位停止位
  case2:case'2': UxCTL |= SPB; break; //2位停止位
  default: return(0); //参数错误
  }
其他:包括串口收发使能,串口接收和发送中断设置,第二功能打开等。
  UARTON: //端口使能
```
UxME |= UTXEx + URXEx; //发送 接收使能 UCTL0  $&=$  ~SWRST;  $//$  Initialize USART state machine

UxIE | = URXIEx + UTXIEx; // Enable USART0 RX interrupt

到此, MSP430异步串行口的初始化工作全部完成, 如果需要其他的方式, 只需对应设置寄 存器即可。

<sup>o</sup> 写字符(UartxWriteChar):向 UARTx 模块写(发送)一个字符。

写字符: 向串口写入一个字符, 通过串口向终端发送一个字符。

```
voidUartWriteChar(charc)
{
```

```
while(TxFlag==0) UartLpm(); // 等待上一字节发完, 并休眠
TxFlag=0; //
  UxTXBUF=c;
 }
```
这个函数根据程序标志 TxFlag 判断上一字符是否发送完成,此标志位将在发送中断中被置 位,表示本字符发送完成。发送中断程序如下:

```
#pragmavector=UARTxTX_VECTOR
 interrupt voidUartTx ()
{
 TxFlag=1;
 __low_power_mode_off_on_exit();
}
```
发送字符时,先等待上一字符发送完成,然后把字符放入发送缓冲区,待发送完成,中断置 标志位,指示发送完成。

o 读取字符(UartxReadChar): 从 UARTx 模块读取(获取)一个字符。

读取字符和写字符类似: 调用读取函数后, 等待标志位, 接收到字符后, 读出来。

```
charUartReadChar()
 {
while(RxFlag==0) UartLpm(); // 收到一字节?
 RxFlag=0;
  return(UxRXBUF);
 }
```
同样,RxFlag 指示收到一个字符,并且在中断中被置位。中断程序如下:

```
#pragmavector=UARTxRX_VECTOR
  __interrupt voidUartRx()
 {
   RxFlag=1;
/*在这里添加用户中断服务程序代码,如将数据压入接收缓冲等*/
  __low_power_mode_off_on_exit();
 }
```
读取函数将阻塞,如果收不到字符,CPU 将一直处于低功耗状态。

```
o 写字符串(UartxWriteStr): 向 UARTx 模块写(发送)一个字符串。
```
写字符串只需调用写字符函数即可,比较简单,程序如下:

```
voidUartWriteStr(char*s)
{
   while(*s)
   {
      UartWriteChar(*s++);
   }
}
     o 这样,即可调用这个函数通过串口发送字符串。
```
<sup>o</sup> 头文件:头文件把要调用的函数声明放进去,需要使用函数时只需包含此文 件,不需要再进行函数声明。

```
头文件内容如下:
```
#ifndef UART H #define UART H

```
charUartInit(longbaud,charparity,chardataBits,charstopBits);
voidUartWriteChar(charc);
voidUartWriteStr(char*s);
charUartReadChar();
```

```
#endif/* __UART_H */
```
其中#ifndef 等预编译用来防止重复包含。

3.程序调用示例:

要调用这个函数库,首先要包含 Uart.h 头文件;把 Uart.h 拷到对应文件夹中, 然后在要 调用程序的源程序文件中添加文件包含:

```
#include"msp430x16x.h" //430寄存器头文件
#include"Uart.h" //串口通讯程序库头文件
```
然后, 在项目中加入 Uart.c, 把 Uart.c 拷入项目文件夹中, 在项目中添加文件, 加入后文 件结构大致如下图:

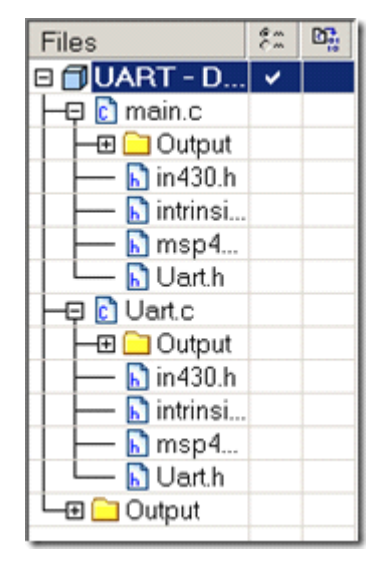

如果要用9600以上的波特率,需要把 SMCLK 设为1M,我的程序调用了以下的这个函数, 把 MCLK 设为8MHz, SMCLK 设为1MHz:

```
voidClkInit()
{
  chari;
BCSCTL1 &= ~XT2OFF; //打开 XT2振荡器
```

```
IFG1&=~OFIFG; //清除振荡错误标志
  while((IFG1&OFIFG)!=0)
  \{for(i=0;i<0xff;i++);
   IFG1&=~OFIFG; //清除振荡错误标志
  }
BCSCTL2 |= SELM_2+SELS+DIVS_3; //MCLK 为8MHz, SMCLK 为1MHz
}
```
调用示例程序如下:

ClkInit();

UartInit(38400,'n',8,1); //串口初始化,设置成38400bps,无校验,8位数据,1位停止 \_EINT(); UartWriteStr(str); UartWriteChar(0x0d); //发送"换行"(\r)" UartWriteChar(0x0a); //发送"回车"(\n)"

UartWriteStr("下面测试串口收发函数\r\n");

while(1) 7/串口测试

{

chr=UartReadChar(); //收1字节 UartWriteChar(chr); //将收到的数据返回 }

如果是9600以下的波特率,可以不调用时钟系统初始化函数,否则必须调用这个函数,或 者用其他的方法把 SMCLK 频率设为1MHz; 初始化完成之后, 还要开中断(因为 Uart 函 数库用到了中断);然后才能正常的使用这些函数。

这样,这个程序库就完成了,欢迎大家下载使用。

另外,网上还有一个用预编译的方法计算波特率的,个人认为比较好,没有选用它的原因是: 它只能在编译时确定寄存器内容,无法再运行的时候进行设置。

[http://www.ideyi.org/bbs/article\\_1077\\_374533.html](http://www.ideyi.org/bbs/article_1077_374533.html)

还有一个用网页计算波特率的,可以上网时计算波特率很方便: <http://www.838dz.com/calculator/1805.html>

相关文章及附件下载: [http://www.ideyi.org/bbs/article\\_1077\\_368325.html](http://www.ideyi.org/bbs/article_1077_368325.html)